# **Recover Username and Password in Cornerstone DOR SLF-eLearning**

If you have a new email address or cannot locate/remember your username or password, follow the recovery steps below.

## **Forgot your username**

Your username is the unique email address you used to create your Cornerstone account.

### **Step 1: Log in**

- a. Attempt to log in to Cornerstone: [State of](https://widoa.csod.com/login/render.aspx?id=defaultclp)  [Wisconsin Cornerstone LMS \(csod.com\)](https://widoa.csod.com/login/render.aspx?id=defaultclp)
- b. Click "Forgot Username?" and follow the prompts
- c. Check your email. If the email address isn't recognized in the system, you won't receive an email, go to Step 2

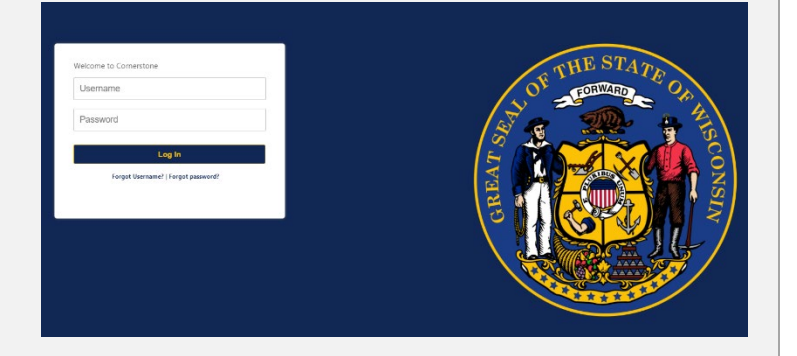

## **Step 2: Contact us to update your username**

- Email [bapdor@wisconsin.gov](mailto:bapdor@wisconsin.gov) with the following information:
	- o Previous Cornerstone username (email address)
	- o Your full name (First, Last)
	- o Assessor certification number
	- o The email address you'd like to use as your new Cornerstone username
- Allow up to three business days for a response

## **Forgot your password**

#### **Steps:**

- a. Click "Forgot password?"
- b. Enter username (email address) as your login credential and follow prompts
- c. Select "Submit" to reset your password

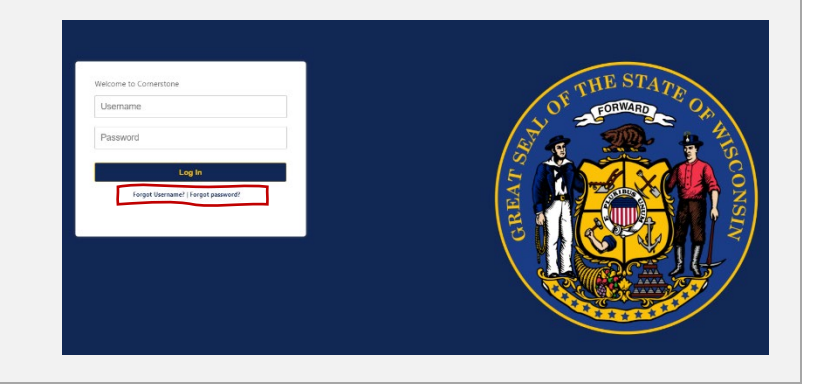